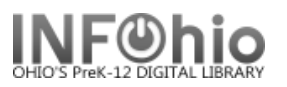

## **Bibliography – List with specific READING PROGRAM ranges**

Purpose:

Create a list of items on a specific subject with a specific Accelerated Reader (reading program) range. Call number will display so they can be easily located.

Location:

INFOhio tab > CAT: Shelflist

Setup options:

a. Basic tab – change report name and title to reflect purpose of report

example: *FNCH - List of POETRY items with AR reading level range 3-6*

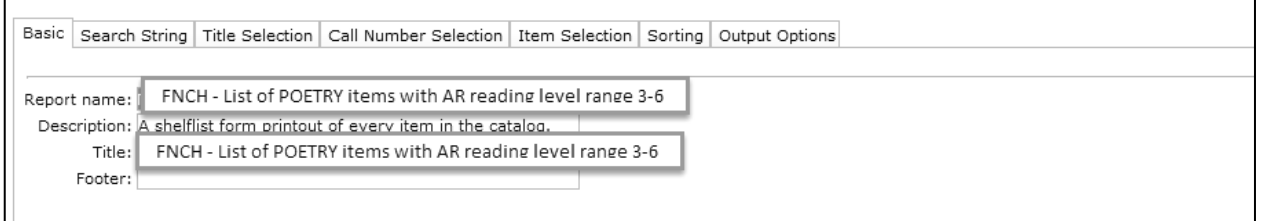

b. Search string tab – enter your subject and specific range requested

**VERY SPECIFIC**: *accelerated reader and poetry and {READPROG} >=030<=060*

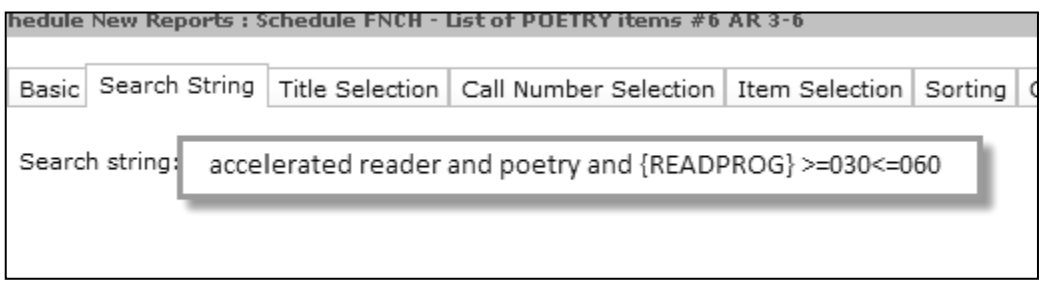

## **More search string examples**:

AR range 3.5 to 4.2 = *accelerated reader and poetry and {READPROG} >=035<=042*

Reading Counts range 3 to 3.5 = *reading counts and poetry and {READPROG} >=030<=035*

- c. Item Selection enter your library and any other criteria you wish (item group  $=$ nonfiction, etc.)
- d. Output option leave at brief. Optional: You could select Spreadsheet and check any fields you wish to display.

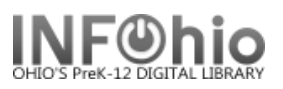

## Save as a template. To reuse, just copy, rename, and change search string.

Results (view by unchecking VIEW LOG and FORMAT REPORT):

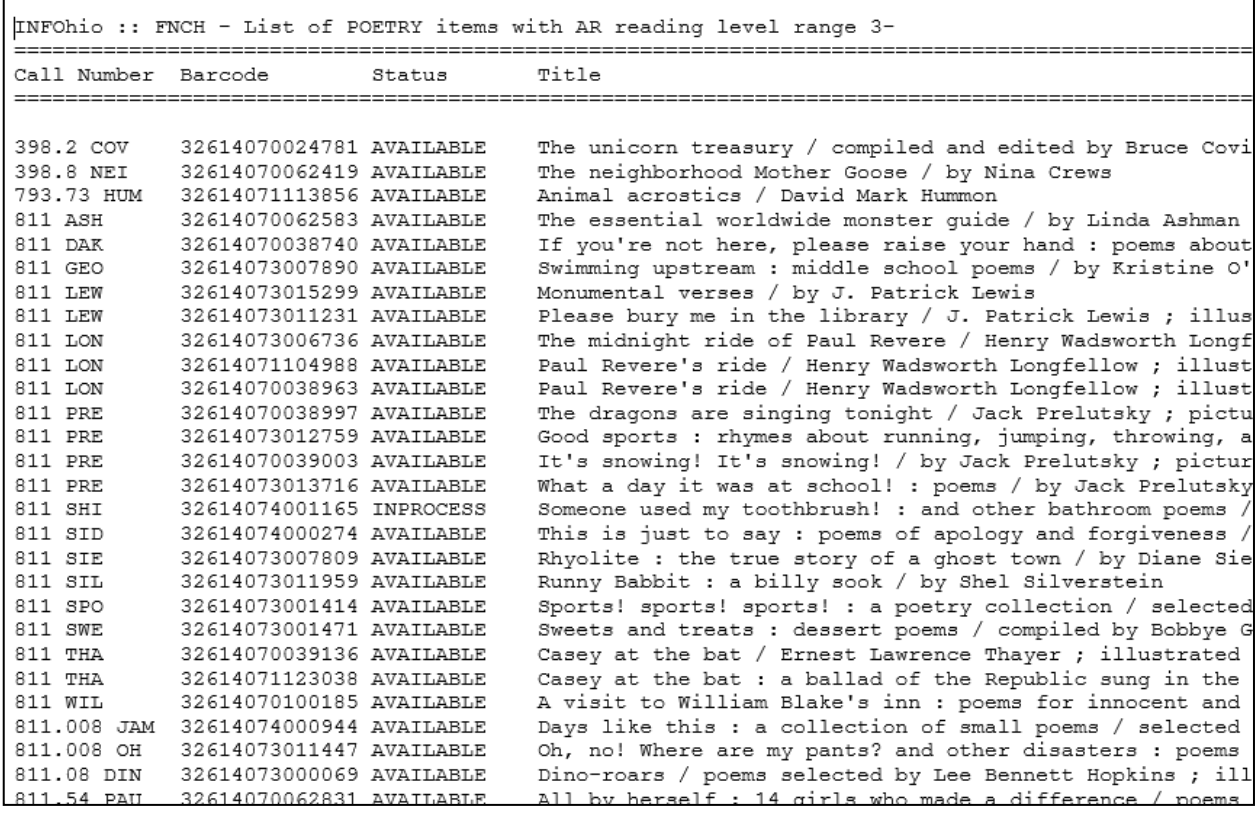

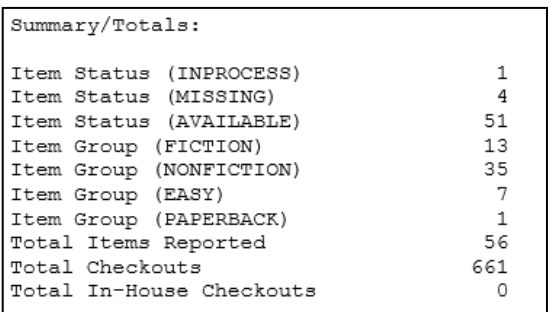